**HOCHSCHULE** FÜR MUSIK UND THEATER »FELIX MENDELSSOHN **BARTHOLDY«** LEIPZIG

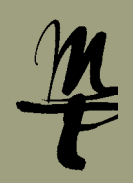

**Die Nutzung dieser Zugangsart wird von den IT-Diensten der HMT nur serverseitig unterstützt.**

Einstellungen für Fortgeschrittene zum Installieren eines E-Mail Clients (z.B. Pegasus, Thunderbird, Outlook usw.)

Voraussetzungen Login-Daten der HMT Leipzig

Abruf per IMAPS | IMAP-Server: owa.hmt-leipzig.de Port: **993** Benutzername: **HMT-Kürzel** (z.B. uf34dete) Passwort: **Ihr selbstvergebenes HMT Passwort**

Senden per SMTP SMTP-Server: owa.hmt-leipzig.de Port: **587** Benutzername: **HMT-Kürzel** (z.B. uf34dete) Passwort: **Ihr selbstvergebenes HMT Passwort**

**Der externe Zugang ist nur SSL verschlüsselt möglich (HTTPS, IMAP4S, SMTPAuth)! Sie müssen Ihr E-Mail-Programm entsprechend konfigurieren.**

> Bei Fragen oder Problemen hilft Ihnen der **IT-Support**

> ¡ 0341 21 44-888 ■ [helpdesk@hmt-leipzig.de](mailto:helpdesk%40hmt-leipzig.de?subject=Einrichten%20des%20HMT%20E-Mail-Kontos%20mit%20IMAP%20und%20SMTP)

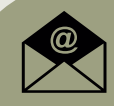